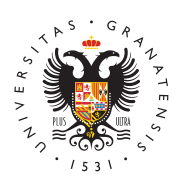

# **UNIVERSIDAD** DE GRANADA

[Delegación](http://defc.ugr.es/) de [Estudiantes](http://defc.ugr.es/) de la [Facultad de Ci](http://defc.ugr.es/)encias

#### [Grupos de cl](http://defc.ugr.es/estudiantes/grupos)ase

Con el objetivo de hacer la comunicación entre estudiantes más se más fácil de administrar, desde la DEFC hemos creado los siguien canales de Telegram diseñados específicamente para los grupos d los grados impartidos en la facultad. Cada grupo va asociado a un información en el que se recoge la información de interés de cada que ésta no se pierde entre cientos de mensajes.

Cuando se elijan a los Delegados y Subdelegados de cada grupo a curso, se les proporcionarán los permisos de administración del g información.

En esta página encontrarás los enlaces a los distintos grupos y ca una breve introducción a Telegram.

Ten en cuenta que los grupos se han creado de forma oficial para estudiantes matriculados en las asignaturas tengamos la posibilid contacto con el resto de nuestros compañeros, independientemente asignaturas que estemos cursando y de los cursos de las mismas. esto facilitará también la toma de contacto de los estudiantes que curso cada año.

Si encuentras algún enlace que no funcione, avísan@oesmalilcorreo y lo arreglaremos cuanto antes :)

Grupos generales de estudiantes de la Faculta En primer lugar, te dejamos los grupos generales de estudiantes d Ciencias:

- [Canal con información para Estudiante](https://t.me/defcUGR)s de la Facultad
- [Grupo de Estudiantes de](https://t.me/CienciasUGR) la Facultad

# Grupos de los grados

# Biología

[Grupo de todo el grado e](https://t.me/+JmHWA-dKrKgyNWQ0)n Biología

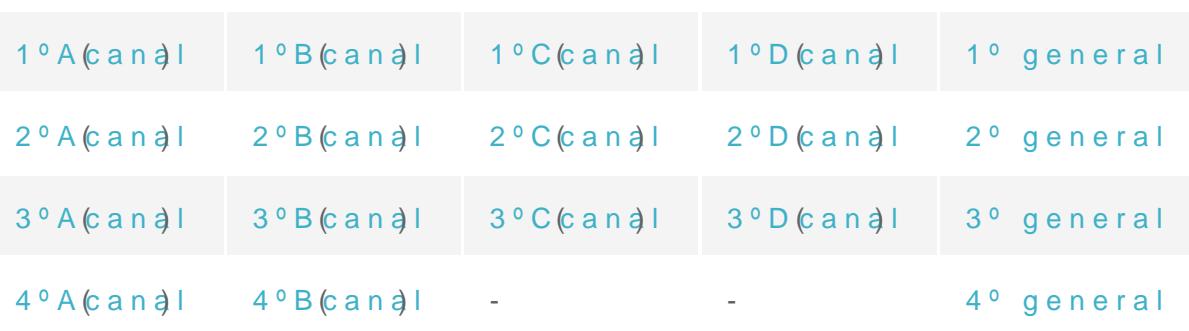

# Bioquímica

[Grupo de todo el grado en](https://t.me/+meVzwBjp83Q4MGFk) Bioquímica

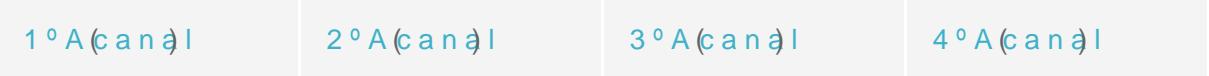

# Biotecnología

[Grupo de todo el grado en B](https://t.me/joinchat/BN_k8sVUcmQ2ZDI0)iotecnología

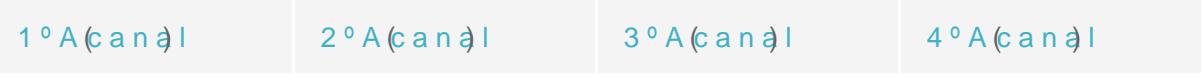

## Ciencias Ambientales

#### [Grupo de todo el grado en Ciencia](https://t.me/joinchat/KOnJVRvk1R72XYTM9DZFWg)s Ambientales

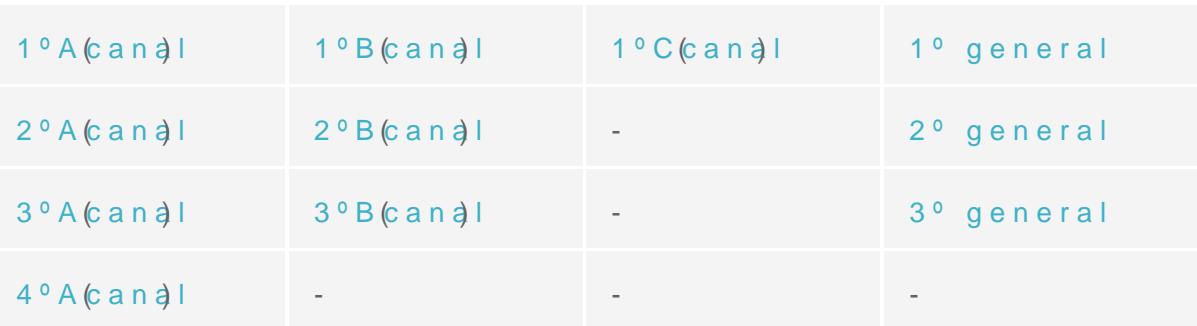

### Estadística

[Grupo de todo el grado en](https://t.me/joinchat/J92C70tNClzUx8fR95murA) Estadística

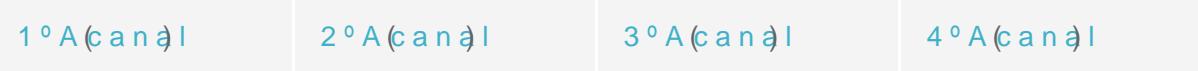

#### Física

[Grupo de todo el grado en Física](https://t.me/joinchat/46N4u_lmBjpkZjE0) (y doble grado)

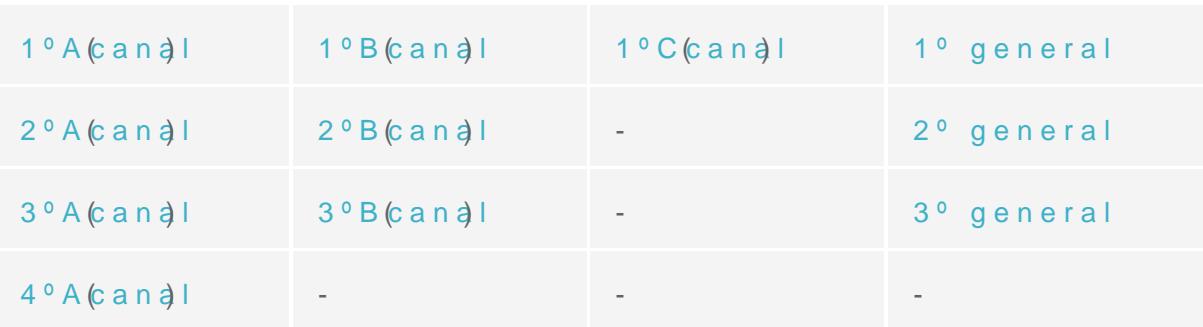

# Geología

[Grupo de todo el grado e](https://t.me/+HWCrBX-AJ94yODk8)n Geología

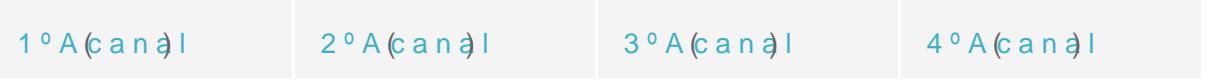

# Ingeniería Electrónica Industrial

[Grupo de todo el grado en Ingeniería Ele](https://t.me/+1sGRMv9SApE5ZTdk)ctrónica Industrial

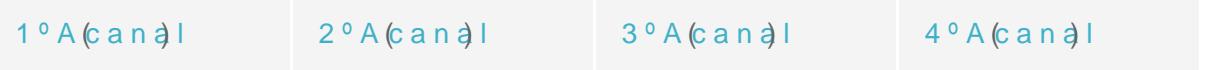

## Ingeniería Química

[Grupo de todo el grado en Ingen](https://t.me/+5GRdfS53OzgxMDVk)iería Química

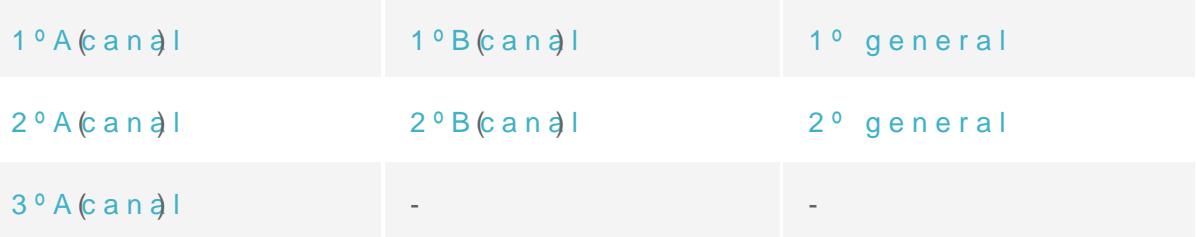

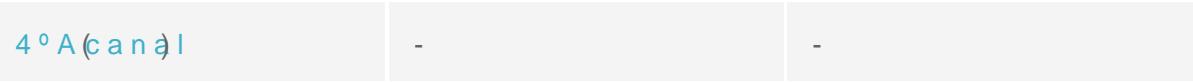

# Matemáticas

[Grupo de todo el grado en Matemáticas \(](https://t.me/joinchat/T7ODzGEfhRS68fR3)y dobles grados)

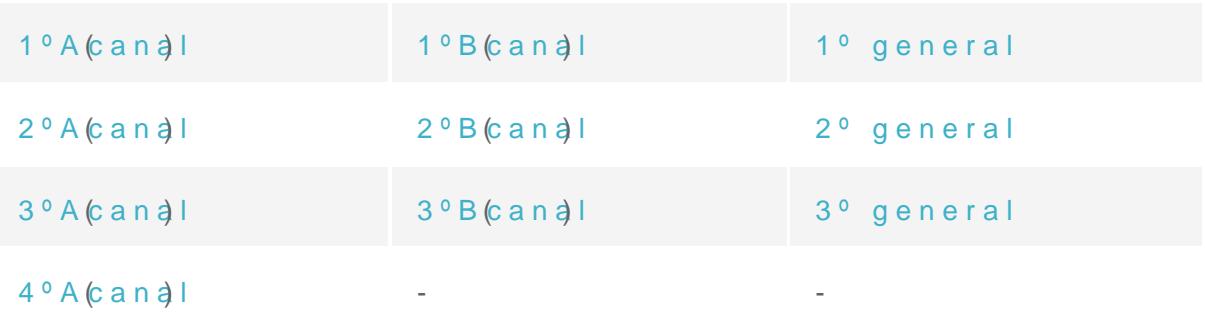

# Óptica y Optometría

[Grupo de todo el grado en Óptica](https://t.me/joinchat/K8mh_Buu5_jq52RtZsHJIw) y Optometría

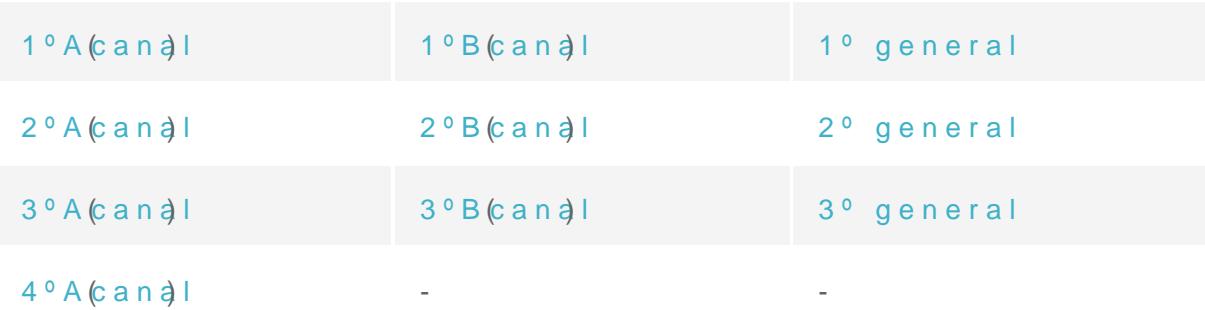

# Química

[Grupo de todo el grado e](https://t.me/joinchat/lHSpvnW1BYk2OTA0)n Química

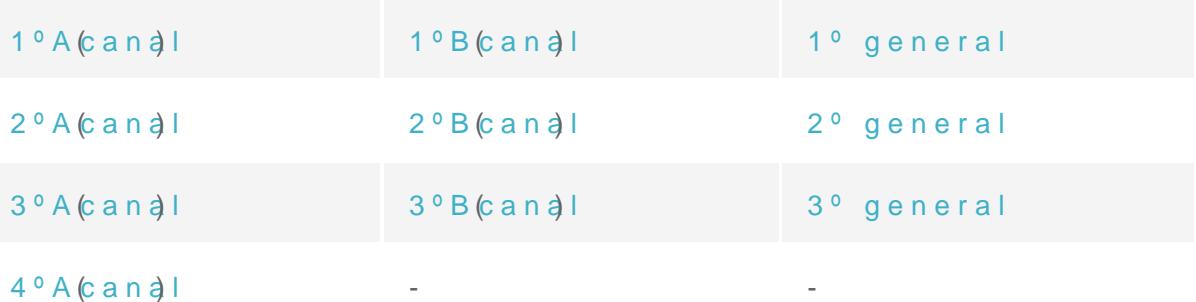

DG en Física y Matemáticas (DGFM)

[Grupo de todo el grado en Física](https://t.me/joinchat/46N4u_lmBjpkZjE0) (y doble grado) [Grupo de todo el grado en Matemáticas \(](https://t.me/joinchat/T7ODzGEfhRS68fR3)y dobles grados)

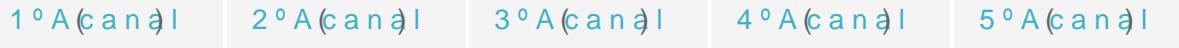

DG en Ingeniería Informática y Matemáticas (DGIIM)

[Grupo de todo el grado en Matemáticas \(](https://t.me/joinchat/T7ODzGEfhRS68fR3)y dobles grados)

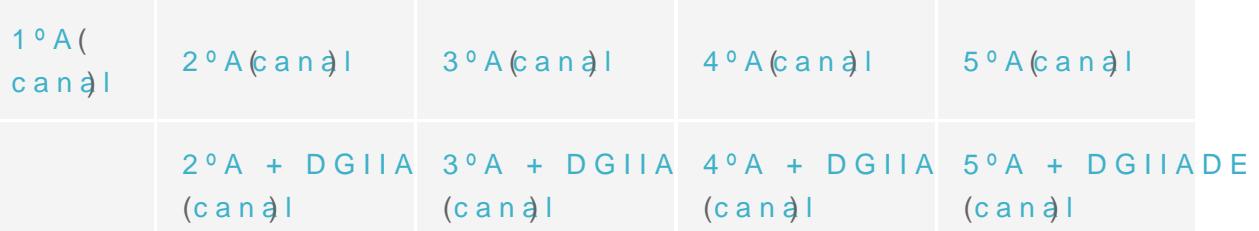

DGIIADE = Doble Grado de Ingeniería Informática y Administración Empresas (los grupos conjuntos de estos dobles grados los ha cre de la ETSIIT para que puedan coordinar los temas de las asignatu ya que a partir de 2º curso estarán juntos en clase).

### Aprende sobre Telegram

#### Instalación

Puedes descargar Telegramp ádgeis de wleaßara crear una cuenta deberás introducir tu número de telénfoneos, pecesario que te identifiques con , ya que puedes crear un nombre de usuario (@nombre) en la configuración de tu perfil para que otros usuarios puedan encontrarte sin usar tu núme puedes usar la versión web de Telwegbratmeldes adme soingnecesidad de tener instalada la aplicación ni en el móvil ni en el ordenador.

### Planificación de mensajes

Para administrar un chat de Telegram no tienes que estar todo el teléfono o al ordenador, ya que puedes mandar mensajes sin sonid para que se manden en una fecha y hora concretas.

#### Herramientas de administración de grupos

Los grupos pueden tener una descripción con información permane

si es público y una lista de administradores. Estos administradore siguientes herramientas:

- Eliminar mensajes y usuarios
- Añadir nuevos administradores
- Modificar los permisos de otros usuarios

El resto de usuarios pueden tener los siguientes permisos:

- Enviar mensajes
- Enviar multimedia
- Enviar stickers y GIFs
- Incrustar enlaces
- Enviar encuestas
- Añadir miembros al grupo
- Fijar mensajes en la cabecera del chat
- Modificar la información del grupo

Todos estos permisos pueden concederse y revocarse por parte de administradores en grupo o individualmente. Los administradores t activar meodo lento que aplica una restricción temporal para enviar r consecutivos y revisar el historial de moderación de todos los adm últimas 48 horas.

#### Difusión de mensajes: canales

Para evitar que la información importante se pierda entre cientos canales son chats en los que sólo pueden escribir los administrad los mensajes importantes están siempre accesibles. Si el canal es grupo, puede sincronizarse de forma que todos los mensajes del c grupo y se fijen automáticamente. Los mensajes de los canales pu por el usuario que los envía.

#### Algunos bots interesantes

- [@xxdamage2](https://t.me/xxdamage2bot)bot
- [@Controlle](https://t.me/ControllerBot)rBot
- [@shieldy\\_](https://t.me/shieldy_bot)bot